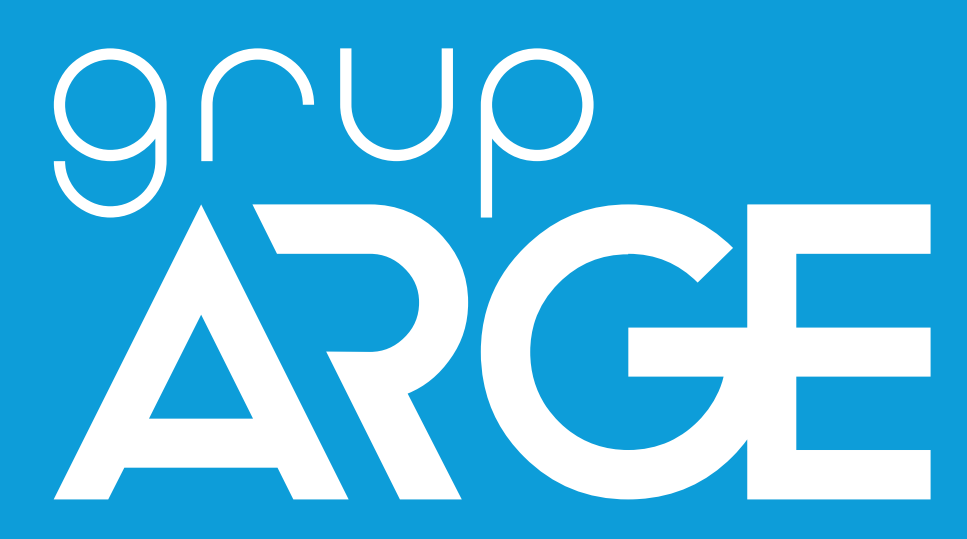

**8'li ÇıkışModülü Kullanma Kılavuzu**

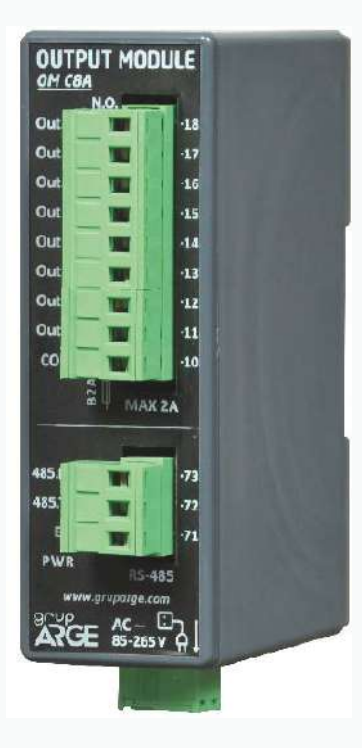

**ADRES: İkitelli OSB Mah. Çevre 14. Blok Sok. Telas Blok Dış Kapı No:1 Kat: 1-2 Başakşehir/İstanbul**

**Tel: +90 212 438 80 24 [Faks: +90 212 4](http://www.gruparge.com/)38 80 25 info@gruparge.com**

Versiyon 19-2

# **İÇİNDEKİLER**

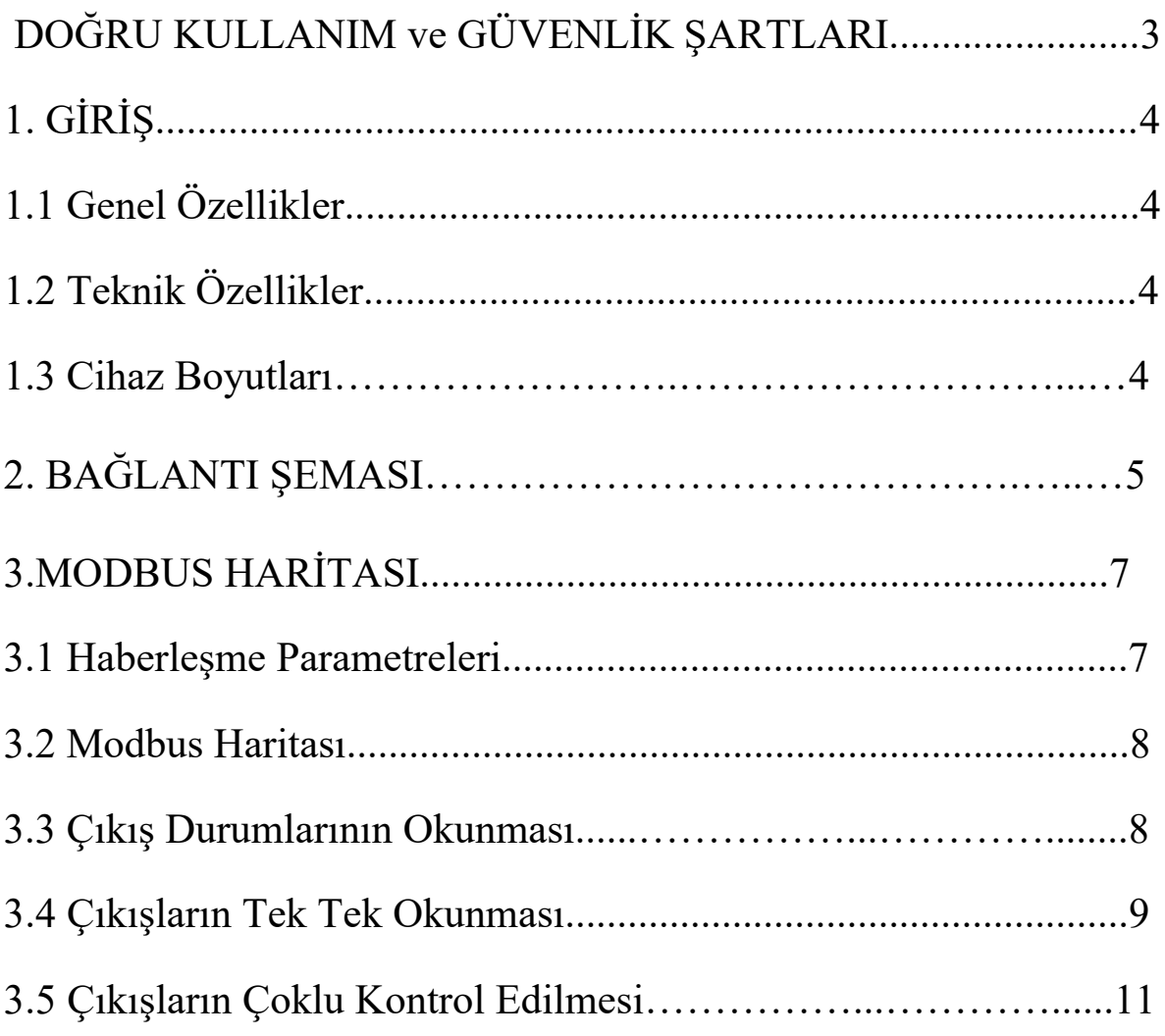

## **DOĞRU KULLANIM ve GÜVENLİK ŞARTLARI**

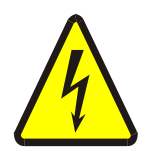

Cihaz panoya bağlanırken ve panodan sökülürken tüm enerjiyi kesiniz.

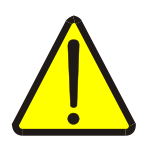

Cihazı solvent veya benzeri bir madde ile temizlemeyiniz. Sadece kuru bez kullanınız!

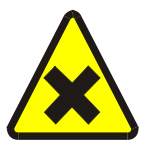

Teknik bir problemle karşılaşıldığında lütfen cihaza müdahalede bulunmayınız ve en kısa sürede teknik servisle iletişime geçiniz.

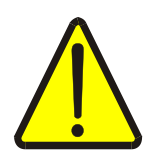

Yukarıda belirtilen uyarıların dikkate alınmaması durumunda ortaya çıkacak olumsuz sonuçlardan firmamız ya da yetkili satıcı hiçbir şekilde sorumlu tutulamaz.

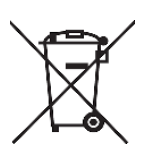

Cihaz çöpe atılmaz, cihaz toplama merkezlerine (elektronik ve elektronik cihazlar dönüşüm noktaları) teslim edilmelidir. Doğaya ve insan sağlığına zarar vermeden geri dönüştürülmeli veya imha edilmelidir.

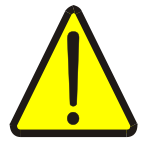

Bu cihazın kurulumu, montajı, devreye alınması ve işletimi, yalnızca yeterli ehliyete sahip kişiler tarafından, güvenlik yönetmeliklerine ve talimatlarına uygun olarak yapılmalı ve kullanılmalıdır.

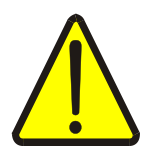

Cihaz akım trafolarıyla birlikte çalışır. Akım trafo uçlarını kesinlikle boşta bırakmayınız! Tehlikeli derecede yüksek gerilimler oluşabilir.

# **1. GİRİŞ**

## **1.1 Genel Özellikler**

 Cihazın üzerindeki 8 adet röle çıkışı, Standart MODBUS RTU ile uzaktan kontrol edilebilir. SmartPower terminalleri ile uzaktan izlenebileceği gibi, başka sistemlere de entegre edilebilir. COM klemensi rölelerin ortak ucudur. Bir röle aktif hale getirildiğinde COM ucuna bağlanan gerilimi çıkış olarak verir ve ilgili çıkış LED'i yanar. Cihaz, pano içi raya monte edilebilir.

 5 Ampere kadar olan yükler doğrudan röle çıkışından sürülebilir. 5 Amper'in üzerinde akım çekilecekse, yükü bir kontaktör üzerinden kontrol etmek gereklidir. Bu durumda röle çıkışı kontaktörün tetikleme sinyali olarak kullanılır.

## **1.2 Teknik Özellikler**

- Mikroişlemci tabanlıdır.
- 12 V DC besleme ile çalışır.
- RS-485 Standart MODBUS RTU protokolünü destekler.
- 8 adet, kontak çıkış akımı 3 A (230 V) röle mevcuttur.
- POWER (Güç), ERROR (Hata), RS-485(Haberleşme) LED'lerine sahiptir.
- Cihazın çalışma ortam sıcaklığı, -10 °C ile +55 °C arasındadır.
- Besleme tüketim gücü 1 VA' dan düşüktür.
- IP40 koruma sınıfına sahiptir.

### **1.3 Cihaz Boyutları**

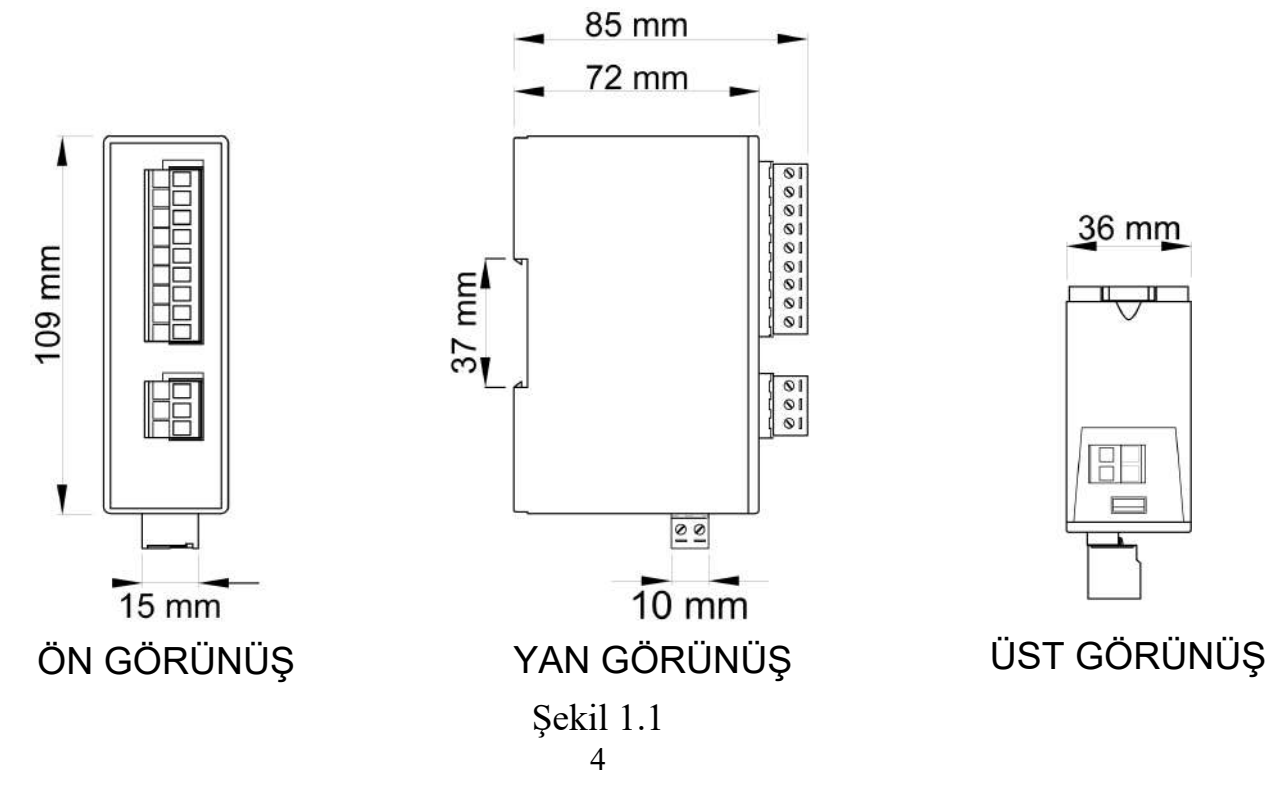

## **2. BAĞLANTI ŞEMALARI**

### **2.1- 8'li Çıkış Modülü AC Bağlantı Şeması**

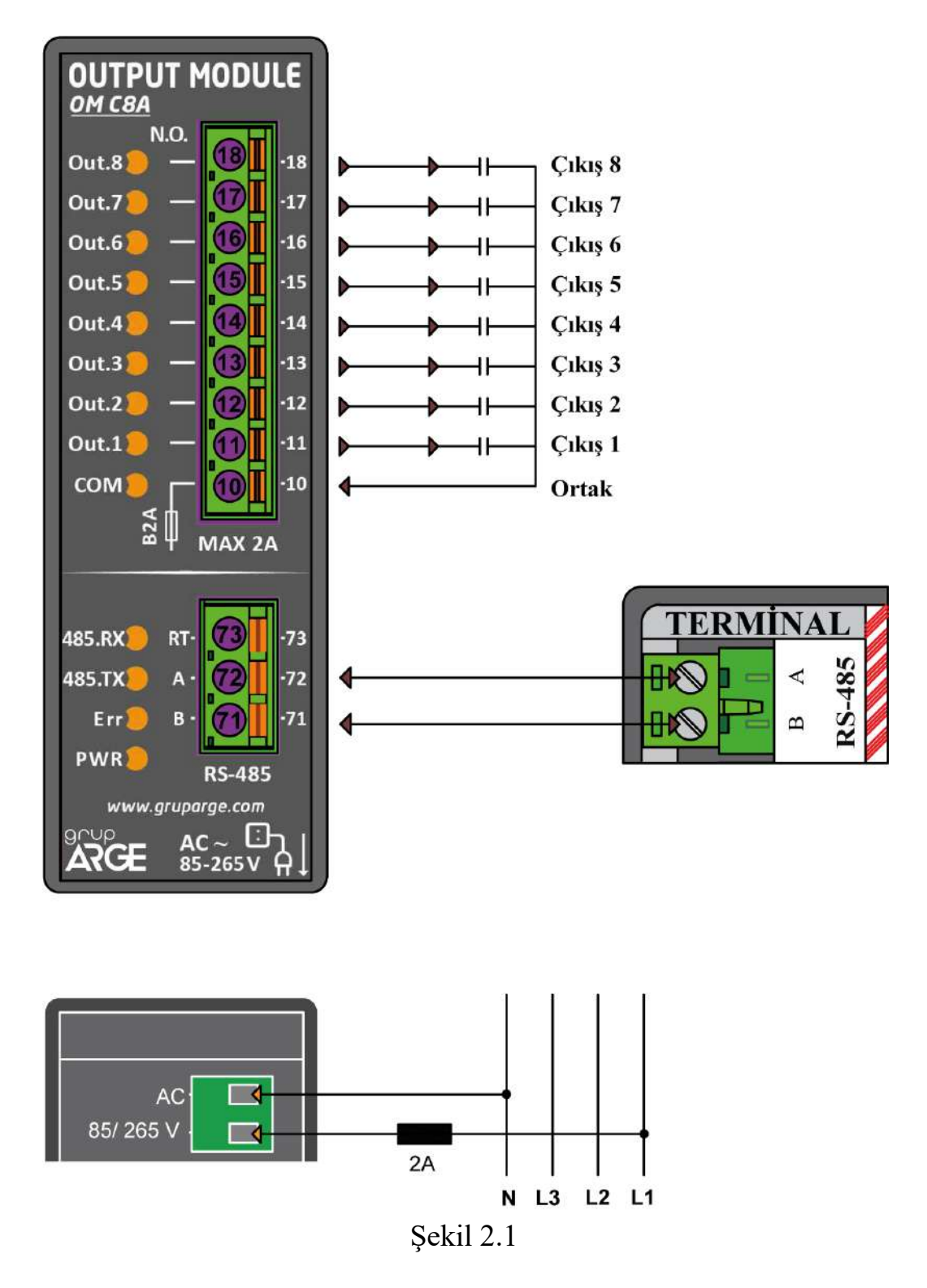

**RT:** 120 Ὠ' luk sonlandırma direncinin opsiyonel olarak devreye alınabilmesi için kullanılır. Sonlandırma direncini devreye almak için RT ve A terminalleri kısa devre edilir.

### **2.2- 8'li Çıkış Modülü DC Bağlantı Şeması**

![](_page_5_Figure_1.jpeg)

Şekil 2.2

**RT:** 120 Ὠ' luk sonlandırma direncinin opsiyonel olarak devreye alınabilmesi için kullanılır. Sonlandırma direncini devreye almak için RT ve A terminalleri kısa devre edilir.

## **3. SEÇİM TABLOSU**

![](_page_6_Picture_79.jpeg)

Tablo 3.1

#### **RS-485 haberleşme için kullanılacak kablonun aşağıdaki tabloya göre seçilmesini öneririz.**

![](_page_6_Picture_80.jpeg)

## **3. MODBUS HARİTASI**

### **3.1 Haberleşme Parametreleri**

![](_page_6_Picture_81.jpeg)

**:** *Cihazın fabrika çıkış MODBUS adresini elde etmek için seri numarası sonundaki 2 sayıya 100 ilave edilir. Örneğin, seri numarası 185247 olsun. 47 ile bittiği için MODBUS adresi 147 olur.* 

## **3.2 Modbus Haritası**

![](_page_7_Picture_117.jpeg)

## **3.3 Çıkış Durumlarının Okunması**

![](_page_7_Picture_118.jpeg)

8'li Çıkış Modülü Kullanma Kılavuzu

#### Bilgiler

Modülde 8 adet giriş vardır. Bu girişlerin adresleri:

 $1.$ Giriş  $\rightarrow$  $2.Giris \rightarrow 01$ 3. Giriş  $\rightarrow$  $4.$ Giriş  $\rightarrow$  $5.$ Giriş  $\rightarrow$  $6.$ Giriş  $\rightarrow$ 7.Giriş  $\rightarrow$  $8.$ Giris  $\rightarrow$ 

*Bir röle çekildiğinde çıkış 1 okunur.*

Cevabın Yorumlanması

Çıkış durumunu veren 1 baytlık veri (4. bayt) binary olarak incelendiğinde en

yüksek değerlikli bit (MSB) 8. çıkışı, en düşük değerlikli bit (LSB) 1. çıkışı gösterir.

Adresi 01 Olan Cihazın 4. Çıkışını Okuyan Örnek (4. röle çekik ise)

Sorgu: 01 02 00 03 00 01 xx xx Cevap: 01 01 01 08 xx xx

Adresi 01 Olan Cihazın Tüm Çıkışlarını Okuyan Örnek (1,2,5,8 röleler çekik olsun)

Sorgu: 01 01 00 00 00 08 xx xx

Cevap: 01 01 01 93 xx xx

#### **Not:** Örneklerdeki "xx xx" 2 baytlık CRC' dir.

### **3.4 Çıkışların Tek Tek Okunması**

![](_page_8_Picture_192.jpeg)

![](_page_8_Picture_193.jpeg)

![](_page_9_Picture_70.jpeg)

*Bir röle çekilmek istendiğinde "Yazılacak Değere" (5. ve 6. baytlar) FF 00 yazılır.*

 $8.$ Giriş  $\rightarrow 07$ 

*Bir röle bırakılmak istendiğinde "Yazılacak Değere" (5. ve 6. baytlar) 00 00 yazılır.*

Adresi 01 Olan Cihazın 4. Çıkışını Çeken Örnek

Sorgu: 01 05 00 03 FF 00 xx xx

Cevap: 01 05 00 03 FF 00 xx xx

Adresi 01 Olan Cihazın 4. Çıkışını Bırakan Örnek

Sorgu: 01 05 00 03 00 00 xx xx

Cevap: 01 05 00 03 00 00 xx xx

**: Örneklerdeki "xx xx" 2 baytlık CRC 'dir.**

### **3.5 Çıkışların Çoklu Kontrol Edilmesi**

![](_page_10_Picture_77.jpeg)

3.Giriş  $\rightarrow$  02

#### 8'li Çıkış Modülü Kullanma Kılavuzu

 $4.$ Giriş  $\rightarrow$  $5.$ Giriş  $\rightarrow$  $6.$ Giriş  $\rightarrow$ 7.Giriş  $\rightarrow$  $8.$ Giriş  $\rightarrow 07$ 

*"Çıkış Başlangıç Adres" hangi çıkıştan itibaren kontrol edeceğimizi belirtir (00-07).*

*"Çıkış Miktar" ile kaç adet çıkışı kontrol edeceğimizi belirliyoruz (01-08).*

*"Yazılacak Değer" 1 baytlık datanın her bir biti bir çıkışı ifade eder. MSB 8. LSB 1. çıkıştır.*

*Çekmek istediğimiz çıkışın bitini 1, bırakmak istediğimizinkini 0 yaparız.*

Adresi 01 Olan Cihazın Tüm Çıkışlarını Çeken Örnek

Sorgu: 01 0F 00 00 00 08 01 FF xx xx

Cevap: 01 0F 00 00 00 08 xx xx

Adresi 01 Olan Cihazın Tüm Çıkışlarını Bırakan Örnek

Sorgu: 01 0F 00 00 00 08 01 00 xx xx

Cevap: 01 0F 00 00 00 08 xx xx

**: Örneklerdeki "xx xx" 2 baytlık CRC 'dir.**